*AudioCodes RX Suite of Meeting Room Solutions*

# **RXV100 MTR on Windows Latest Features AudioCodes AppSuite**

Microsoft Teams Rooms

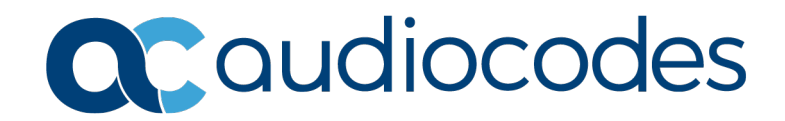

# **Table of Contents**

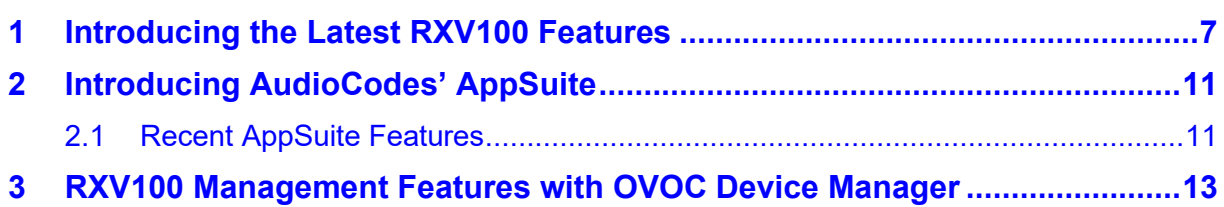

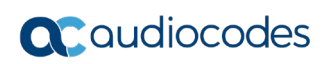

This page is intentionally left blank.

### **Notice**

Information contained in this document is believed to be accurate and reliable at the time of printing. However, due to ongoing product improvements and revisions, AudioCodes cannot guarantee accuracy of printed material after the Date Published nor can it accept responsibility for errors or omissions. Updates to this document can be downloaded from [https://www.audiocodes.com/library/technical-documents.](https://www.audiocodes.com/library/technical-documents)

This document is subject to change without notice.

Date Published: March-09-2023

## **WEEE EU Directive**

Pursuant to the WEEE EU Directive, electronic and electrical waste must not be disposed of with unsorted waste. Please contact your local recycling authority for disposal of this product.

### **Customer Support**

Customer technical support and services are provided by AudioCodes or by an authorized AudioCodes Service Partner. For more information on how to buy technical support for AudioCodes products and for contact information, please visit our Web site [https://www.audiocodes.com/services-support/maintenance-and-support.](https://www.audiocodes.com/services-support/maintenance-and-support)

### **Stay in the Loop with AudioCodes**

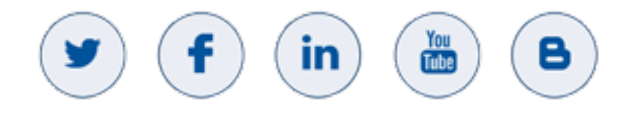

### **Abbreviations and Terminology**

Each abbreviation, unless widely used, is spelled out in full when first used.

# **Related Documentation**

**Document Name**

Device Manager for RXV100 Deployment Guide

AudioCodes AppSuite Release Notes

RXV100 Deployment Guide

# **Document Revision Record**

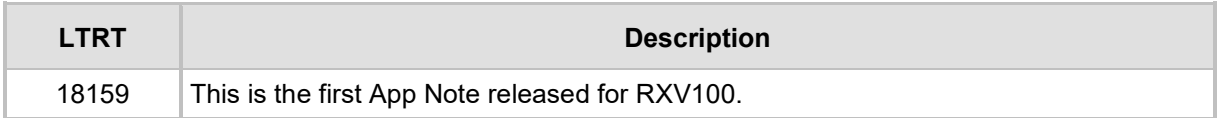

# **Documentation Feedback**

AudioCodes continually strives to produce high quality documentation. If you have any comments (suggestions or errors) regarding this document, please fill out the Documentation Feedback form on our Web site at [https://online.audiocodes.com/documentation-feedback.](https://online.audiocodes.com/documentation-feedback)

# <span id="page-6-0"></span>**1 Introducing the Latest RXV100 Features**

This *Application Note* highlights the latest features and capabilities delivered by AudioCodes' RXV100 MTR (Microsoft Teams Room) on Windows. Microsoft also publishes release notes information for MTRs which you can see [here.](https://learn.microsoft.com/en-us/microsoftteams/rooms/rooms-release-note)

### **In-meeting notifications**

In-meeting notifications are aligned with the Desktop's framework and the UI. All critical notifications that require user action are shown on the console.

### ■ Meeting chat in Gallery, Large gallery, and Together mode

Always know the context by bringing the chat pane on to front of room display for the RXV100. In-room participants use the touch console to show and hide chat on the front of room display alongside meeting participants and/or content. Showing | hiding chat is available through the view switcher menu. IT admins have configuration control to hide a meeting chat for a room if needed via XML, as shown [here.](https://learn.microsoft.com/microsoftteams/rooms/xml-config-file#create-an-xml-configuration-file)

### **Start Whiteboard in Teams meetings**

Users can share a Whiteboard in a Teams meetings using the 'Share' user interface on the console. With hybrid work, whiteboarding is a key feature to enable collaboration between in-room and remote users. When the Whiteboard is started from the room, it's attributed to the meeting organizer so that the organizer can manage access. Requirement: Touch front of room display, to use Whiteboard in the room.

### **Fit-to-frame room video roster control**

'Fit to frame' and 'Fill the frame' options are available for the roster on console. Room users can change remote video participant's status between 'Fit to frame' and 'Fill the frame.'

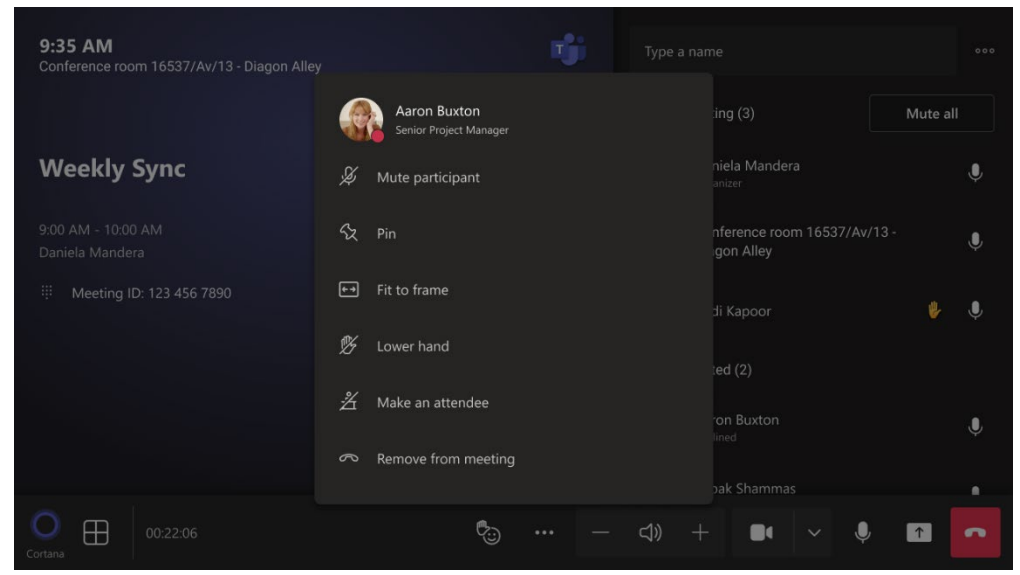

# **a** audiocodes

### $\blacksquare$  Overflow meeting support

In large meetings which are at full capacity, the RXV100 can join and stream meeting content. This is a single screen and view-only experience similar to the one on the Teams desktop client. See [here](https://support.microsoft.com/en-us/office/best-practices-for-a-large-teams-meeting-ce2cdb9a-0546-43a4-bb55-34ab98ab6b16) for Best Practices.

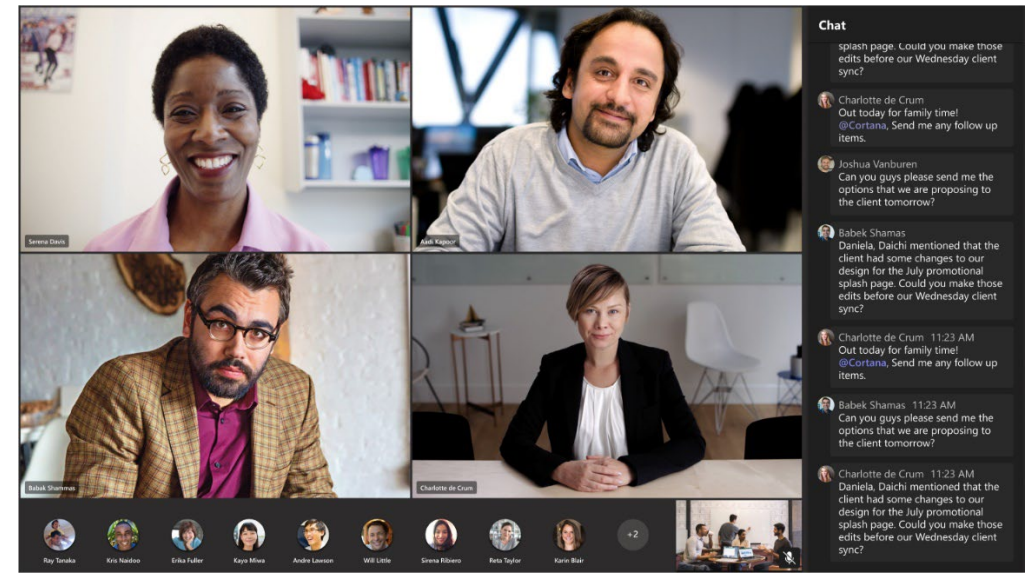

- **Join Zoom meetings by ID via Direct Guest Join**. RXV100 can attend a Zoom meeting using a Zoom meeting ID.
- **Third-party meetings (Direct Guest Join)**. Chromium 106 provides quality audio and video when RXV100 joins Zoom meetings.
- **Default wallpaper (Vivid Flag) and four other wallpapers**
- **Front row layout experience**. Users can choose the front row from the layout chooser on a console and switch back to other already available layouts.
- **Pin and hide room video**. Room users can pin or hide room video on the front of room screen. In-room participants can control these options by selecting the room from the roster on the console. The capability provides greater personalization for room users who feel the room video to be potentially distracting or not needed.
- **Admins can configure turning off split gallery in dual-display Teams Rooms** through XML as described [here.](https://learn.microsoft.com/en-us/microsoftteams/rooms/xml-config-file)
- **Dual-display Teams Rooms can display up to 18 participant video streams**
	- Teams Rooms on Windows devices with dual front of room displays can show up to 18 video participants (3x3 on each screen) whenever there is no content being shared. This allows for a more inclusive video conferencing experience allowing more participants to be visible at the same time. 9 video participants can be pinned to one screen with 9 more visible on the second screen when content is not being shared.
	- For meetings with more than 18 participants, Together mode and large gallery layouts will continue to support up to 50 video participants.
- **Support for Microsoft Teams Rooms Pro and Microsoft Teams Room Basic room licenses**
- **Join Teams meeting using meeting ID**

You can join a Teams meeting directly from the RXV100 using a meeting ID and passcode, similar to the desktop feature. The feature can be found on the home screen under the horizontal ellipsis **…** Select **Join with an ID** to enter the Teams meeting ID and passcode provided in the calendar invite to join the meeting.

### **End-to-end encryption for one-to-one Teams calls**

Before turning on end-to-end encryption for calls from the RXV100, you need to configure the policy for the device's user account. You can update the user's policy from the Teams admin center (TAC) or by using Teams PowerShell. For more information, see [here.](https://learn.microsoft.com/en-us/microsoftteams/teams-end-to-end-encryption)

#### **Noise suppression in Teams meetings**

In-room meeting participants can control noise suppression. Noise suppression levels can be adjusted directly on the console to support various scenarios. The in-room controls for noise suppression match those in Teams desktop.

### **Share tray**

The share tray has a simple UI to provide an intuitive UX. The share option is highlighted when selected, a description of each share option is provided, and a share button allows you to confirm your selection.

### ■ Mute and unmute status on your room video

A mute status indicator for the room shows if the sound is muted for the meeting. The mute icon typically appears in the lower right corner of the front of room display, to alert in-room meeting participants of the mute state for the room.

### **Admin setting for content only layout default**

Administrator configuration for content only layout default through XML can be found [here](https://learn.microsoft.com/en-us/microsoftteams/rooms/xml-config-file).

### **Modern authentication is on by default**

- RXV100 by default uses Modern authentication when connecting to Microsoft Teams and Microsoft Exchange Online. Microsoft Exchange Online was updated to turn off basic authentication.
- Microsoft offers two licenses for RXV100 participating in Teams meetings and calls:
	- **Microsoft Teams Rooms Pro** delivers enhanced in-room meeting experiences like intelligent audio and video, front row and large galleries, and dual screen support. The license also provides advanced management features like remote device management, conditional access policies, and detailed device analytics.

Teams Rooms Pro is a great fit for medium and enterprise organizations, as well as smaller organizations with larger room counts or more advanced needs. Teams Rooms Pro licenses can be used to license both certified Teams Rooms systems and Teams Panels.

• **Microsoft Teams Rooms Basic** provides core meeting experiences to organizations that purchase RXV100, at no additional cost. The license includes scheduling, joining meetings, content sharing, and collaborative white boarding, as well as basic security and management capabilities out-of-the-box.

The license can be used to license a single certified Teams Rooms system in a room. If you want to log into more than one Teams Rooms system in a room using the same resource account, you need to use a Teams Rooms Pro license.

You can assign up to 25 Microsoft Teams Rooms Basic licenses to Teams Rooms systems in your organization. If you need to license more than 25 Teams Rooms systems, those additional licenses need to be Teams Rooms Pro licenses. Teams Rooms Basic licenses can be used to license Teams Rooms systems only and not Teams Panels.

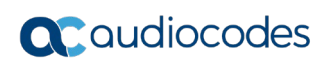

This page is intentionally left blank.

# <span id="page-10-0"></span>**2 Introducing AudioCodes' AppSuite**

AppSuite is AudioCodes software installed on every RXV100 MTR on Windows. AppSuite enables Windows-based peripheral management by the Device Manager. It comprises three components:

 **AudioCodes Device Manager Client** enabling connectivity between the RXV100 and the Device Manager.

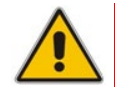

**Note:** 'AppSuite' used in this section refers to 'Device Manager Client'.

**AudioCodes Camera Service** supports AudioCodes cameras software update.

AppSuite enables:

 Management of RXV100 bundles, including monitoring alarms and monitoring peripherals status. Bundles supported by the Device Manager are:

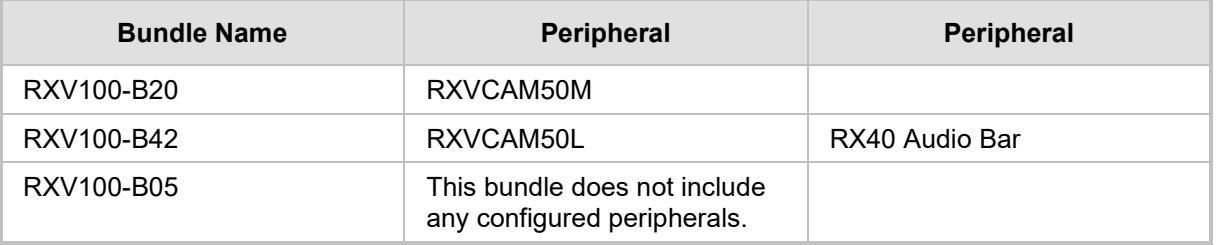

- **Peripheral upgrade When managed in the Device Manager, AppSuite enables the** upgrade of the peripheral camera software.
- **Install Certificate AppSuite supports installing device certificates on the Windows** platform.

# <span id="page-10-1"></span>**2.1 Recent AppSuite Features**

The following highlights the latest features and capabilities delivered by AudioCodes' AppSuite:

- **Device and CA certificate status reporting**. This feature enables reporting device and CA certificate information to the Device Manager. The information on the installed certificates includes certificate validation date, 'Issued by' and 'Issue To'.
- **The server SSL certificate can be authenticated**.
- **Device Manager displays an alarm if the TV port is not connected**.
- **Serial Number (SN) reporting to the OVOC** is supported. The status parameter 'status/device/serial\_number' is added to the RXV100 configuration template file.
- **Fallback to Teams username**. When reporting to Device Manager, if Teams username is unavailable:
	- RXV100 reports the hostname to Device Manager

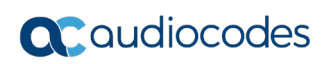

This page is intentionally left blank.

# <span id="page-12-0"></span>**3 RXV100 Management Features with OVOC Device Manager**

Admins can manage the RXV100 Meeting Room using the AudioCodes One Voice Operations Center (OVOC) Device Manager. DHCP Option 160 -OR- AudioCodes Redirect Server -OR- Static Provisioning URL can be used to connect the device to the OVOC Device Manager.

Shown in the next figure, the Device Manager's filtered Devices Status page displays RXV100 devices and associated peripherals.

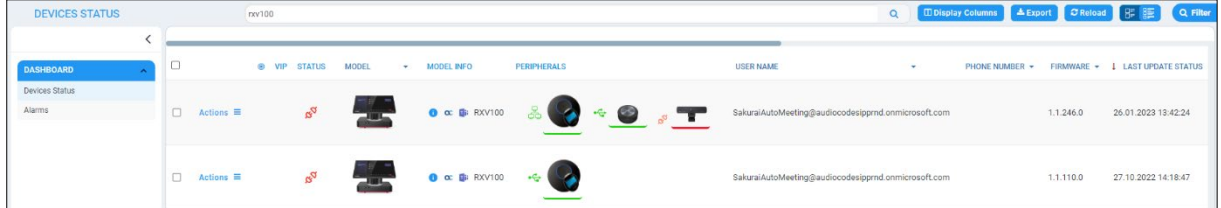

The page lets admins quickly determine a device's status, for example, whether it's connected or not, as well as perform actions on an individual device or on multiple selected devices.

AudioCodes' AppSuite can be upgraded via the **Actions** menu next to the device, or via the Show Info page accessed by clicking the **i** icon next to the device.

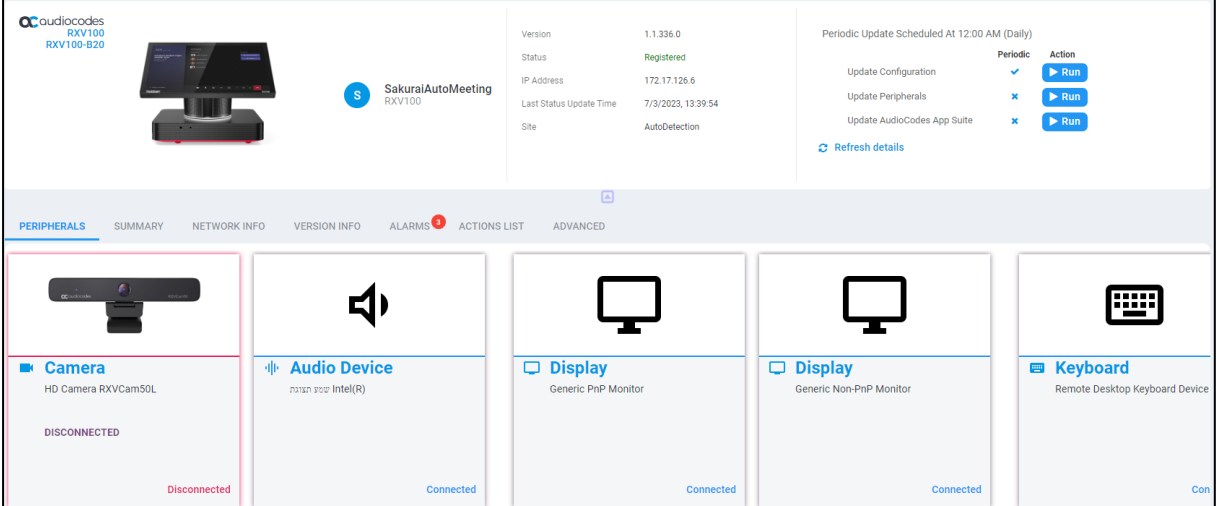

In the upper right corner of the preceding figure, the **Run** button adjacent to

- **Update Configuration** allows admins to immediately upgrade the device's cfg file
- **Update Peripherals** allows admins to immediately upgrade the device's peripherals
- **Update AudioCodes AppSuite** allows admins to immediately upgrade the AppSuite installed on the RXV100 (thus making sure that the Device Manager client is upgraded to the latest version).

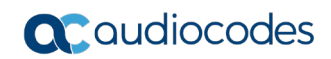

The **Summary** tab in the Show Info page provides admins concise identifying information about the device.

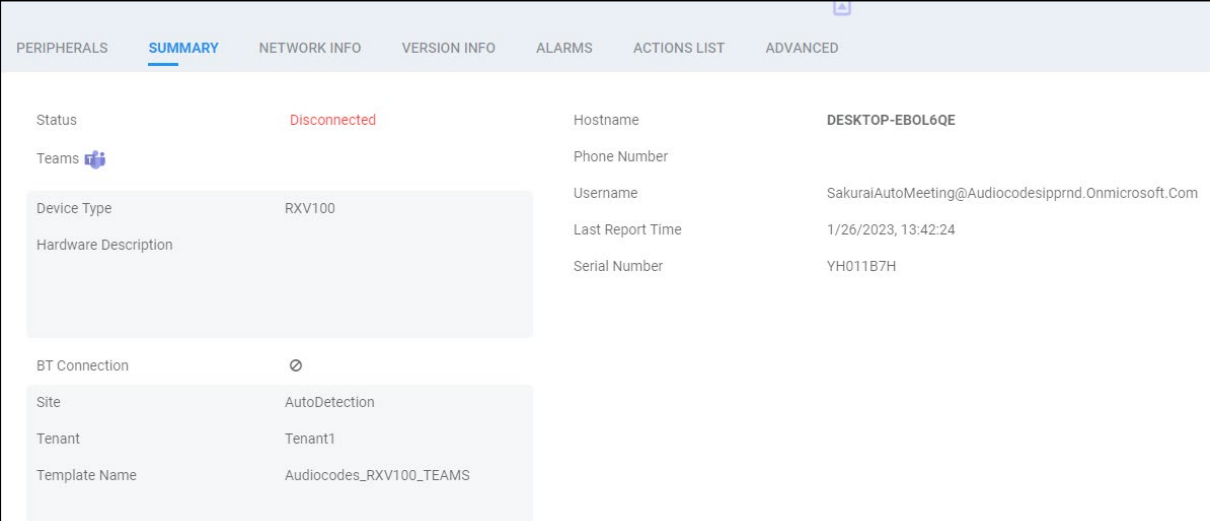

The **Network Info** tab in the Show Info page gives admins networking information related to the device.

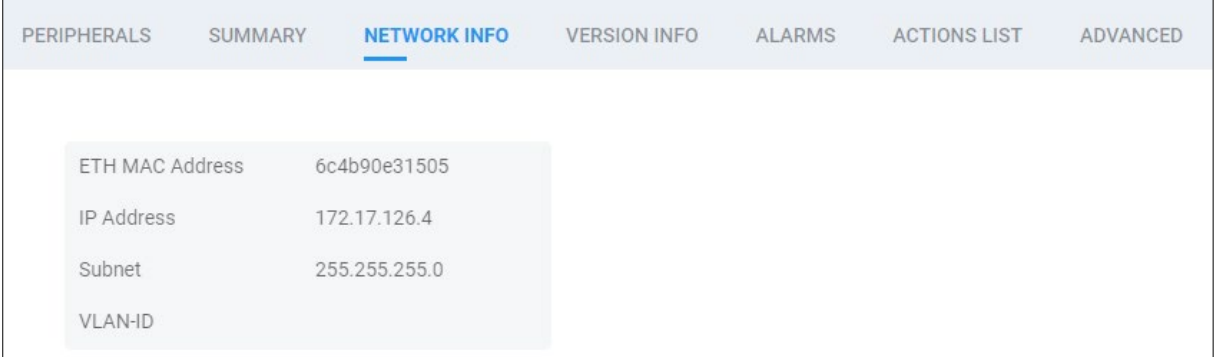

The **Version Info** tab in the Show Info page enables admins to verify the device's Teams | application version and Windows version.

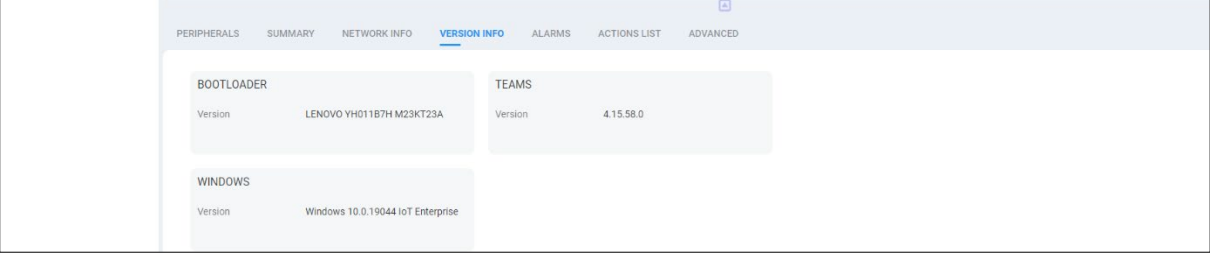

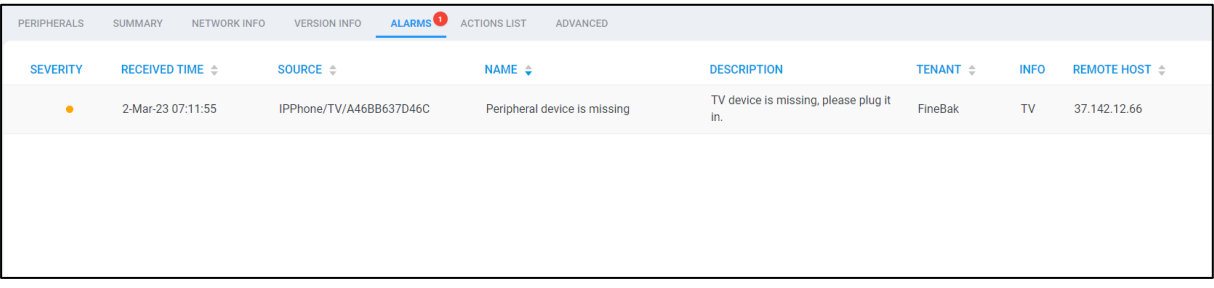

### The **Alarms** tab displays active alarms related to the device, if any.

Admins can view information about the device's parameters under the **Advanced** tab.

| Q: audiocodes<br><b>RXV100</b><br>RXV100-B20<br><b>SakuraiAutoMeeting</b><br><sub>S</sub><br><b>RXV100</b>             | 1.1.336.0<br>Version<br>Status<br>Registered<br>172.17.126.6<br>IP Address<br>7/3/2023, 13:39:54<br>Last Status Update Time<br>Site<br>AutoDetection | Periodic Update Scheduled At 12:00 AM (Daily)<br>Periodic<br><b>Action</b><br><b>Update Configuration</b><br>$\blacktriangleright$ Run<br>$\checkmark$<br><b>Update Peripherals</b><br>$\blacktriangleright$ Run<br>×<br>Update AudioCodes App Suite<br>$\blacktriangleright$ Run<br>$\pmb{\times}$<br><b>2</b> Refresh details |
|----------------------------------------------------------------------------------------------------|----------------------------------------------------------------------------------------------------|----------------------------------------------------------------------------------------------------|
| ALARMS <sup>2</sup> ACTIONS LIST<br><b>NETWORK INFO</b><br><b>VERSION INFO</b><br><b>PERIPHERALS</b><br><b>SUMMARY</b> | 画<br><b>ADVANCED</b>                                                                                                    |                                                                                                    |
| provisioning/period/weekly/time                                                                                        | 0:00                                                                                                    | 2023-03-08 07:36:49.72+00                                                                                                    |
| provisioning/period/hourly/hours_interval                                                                              | 24                                                                                                    | 2023-03-08 07:36:49.72+00                                                                                                    |
| bundle/device/0/name                                                                                                   | HD Camera RXVCam50L                                                                                                    | 2023-03-08 07:36:49.72+00                                                                                                    |
| bundle/device/4/name                                                                                                   |                                                                                                    | 2023-03-08 07:36:49.72+00                                                                                                    |
| provisioning/period/daily/time                                                                                         | 0:00                                                                                                    | 2023-03-08 07:36:49.72+00                                                                                                    |
| bundle/device/2/name                                                                                                   |                                                                                                    | 2023-03-08 07:36:49.72+00                                                                                                    |
| system/bundle_name                                                                                                    | RXV100-B20                                                                                                    | 2023-03-08 07:36:49.72+00                                                                                                    |
| bundle/device/5/name                                                                                                   |                                                                                                    | 2023-03-08 07:36:49.72+00                                                                                                    |
| provisioning/period/type                                                                                               | <b>DAILY</b>                                                                                                    | 2023-03-08 07:36:49.72+00                                                                                                    |
|                                                                                                    |                                                                                                    |                                                                                                    |

Sub-menus include:

- **Reported Configuration Parameters**
- Status Parameters
- **Additional Parameters**
- Device CFG Parameters

#### **International Headquarters**

1 Hayarden Street, Airport City Lod 7019900, Israel Tel: +972-3-976-4000 Fax: +972-3-976-4040

#### **AudioCodes Inc.**

80 Kingsbridge Rd Piscataway, NJ 08854, USA Tel: +1-732-469-0880 Fax: +1-732-469-2298

**Contact us:** <https://www.audiocodes.com/corporate/offices-worldwide> **Website**:<https://www.audiocodes.com/>

©2023 AudioCodes Ltd. All rights reserved. AudioCodes, AC, HD VoIP, HD VoIP Sounds Better, IPmedia, Mediant, MediaPack, What's Inside Matters, OSN, SmartTAP, User Management Pack, VMAS, VoIPerfect, VoIPerfectHD, Your Gateway To VoIP, 3GX, VocaNom, AudioCodes One Voice, AudioCodes Meeting Insights and AudioCodes Room Experience are trademarks or registered trademarks of AudioCodes Limited. All other products or trademarks are property of their respective owners. Product specifications are subject to change without notice.

Document #: LTRT-18159

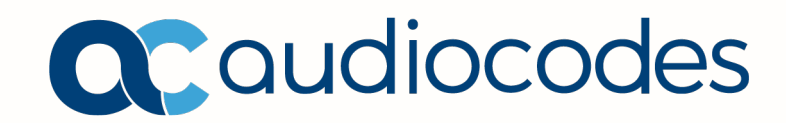